City University of New York (CUNY) [CUNY Academic Works](https://academicworks.cuny.edu/) 

[Publications and Research](https://academicworks.cuny.edu/yc_pubs) Theorem 2012 Contract College Vork College

2016

## How to Find a Particular Article or Journal in a Library Database: Using the E-Journal Portal

John A. Drobnicki CUNY York College

## [How does access to this work benefit you? Let us know!](http://ols.cuny.edu/academicworks/?ref=https://academicworks.cuny.edu/yc_pubs/107)

More information about this work at: [https://academicworks.cuny.edu/yc\\_pubs/107](https://academicworks.cuny.edu/yc_pubs/107) Discover additional works at: [https://academicworks.cuny.edu](https://academicworks.cuny.edu/?)

This work is made publicly available by the City University of New York (CUNY). Contact: [AcademicWorks@cuny.edu](mailto:AcademicWorks@cuny.edu) 

## **How to Find a Particular Article or Journal in a Library Database: Using the E-Journal Portal**

In most cases, the research process begins with a topic: one types some keywords into a database or search engine, gets a result list, selects appropriate/reliable/useful articles, and is (hopefully) satisfied. But what happens if you already *know* what you're looking for, because you have an *exact citation*? Or if you are looking for a *specific journal* that you would like to browse? How do you know *which journal* is included in *which database*?

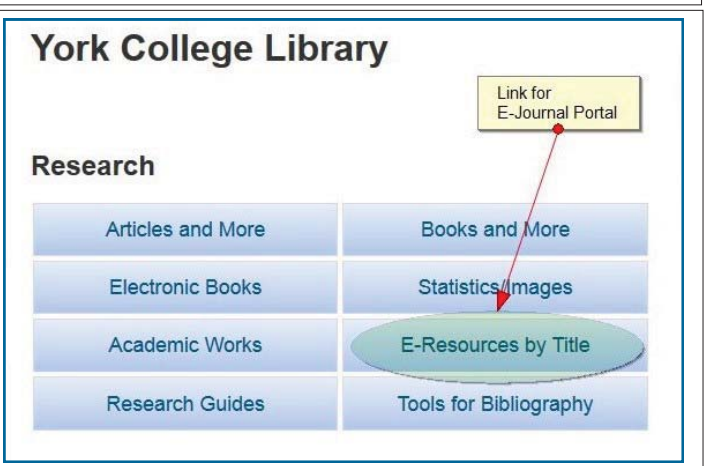

Sometimes a researcher knows exactly what they

are looking for because they found a citation in a footnote/endnote/works cited list. Or they were listening to the radio and heard a story that said, for example, that a new study was published in XYZ Journal... Or perhaps students were told by their professor that they should use a particular journal because it is a *core journal* in the field. How do you find it?

Fear not! The Library has an extremely helpful e-journal portal that will help you. Instead of going to the "Articles and More" page to choose a database, use the "E-Resources by Title" link on the Library's main page to connect to the e-journal portal.

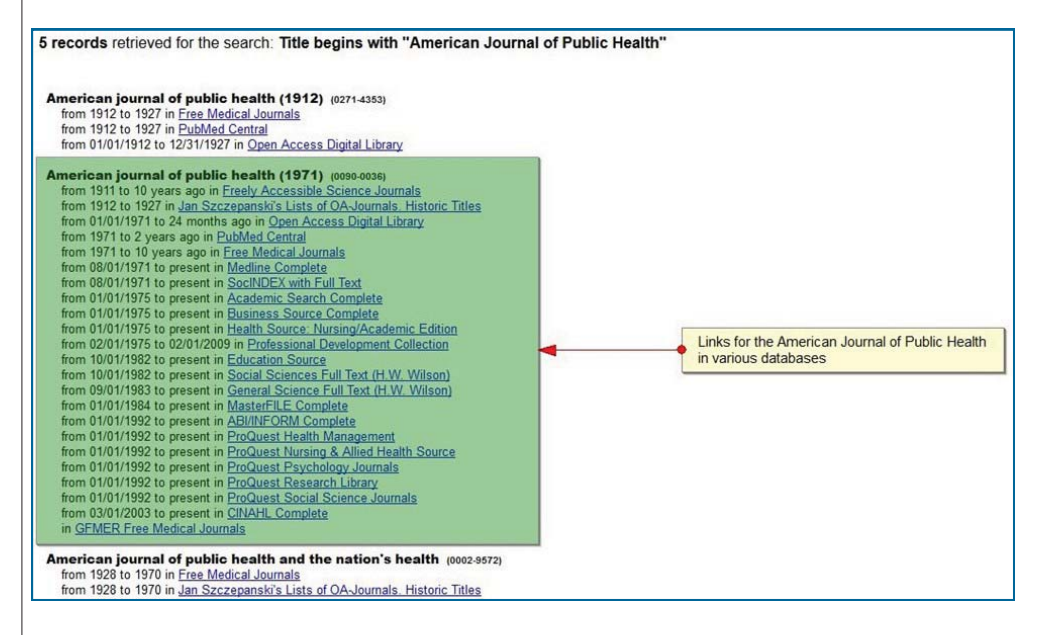

On the e-journal portal main page, one can type the title of the journal, magazine, or newspaper that one is looking for, to determine if the Library has full-text electronic access to it; in which database(s); and for what time period(s). For example, if one were looking for an article from the *American Journal of Public Health*, one would find that the York College Library has access to it from 23 different sources, some of which include the latest issue (i.e., "to present").

—Continued

## **E-Journal Portal — continued**

If you are using the e-journal portal from off-campus and had not logged in through VPN, you will be asked to type the 14-digit number from the back of your York ID card to authenticate.

After clicking, for example, on the Medline Complete link for the *American Journal of Public Health*, one can either browse for a specific issue of that journal by using the navigation tree on the right side of the EBSCO screen or one can search for a particular topic, name, etc. in that journal by using the "Search within this publication"

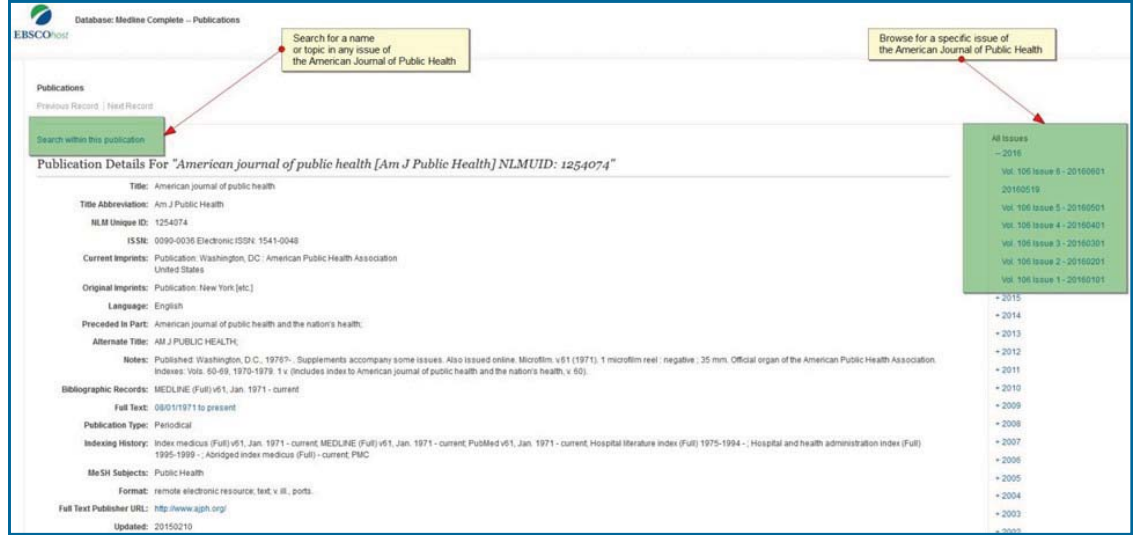

link on the left side of the EBSCO screen. As always, if you have any questions, ask a librarian!

*Prof. John Drobnicki Head of Acquisitions & Collection Development* 

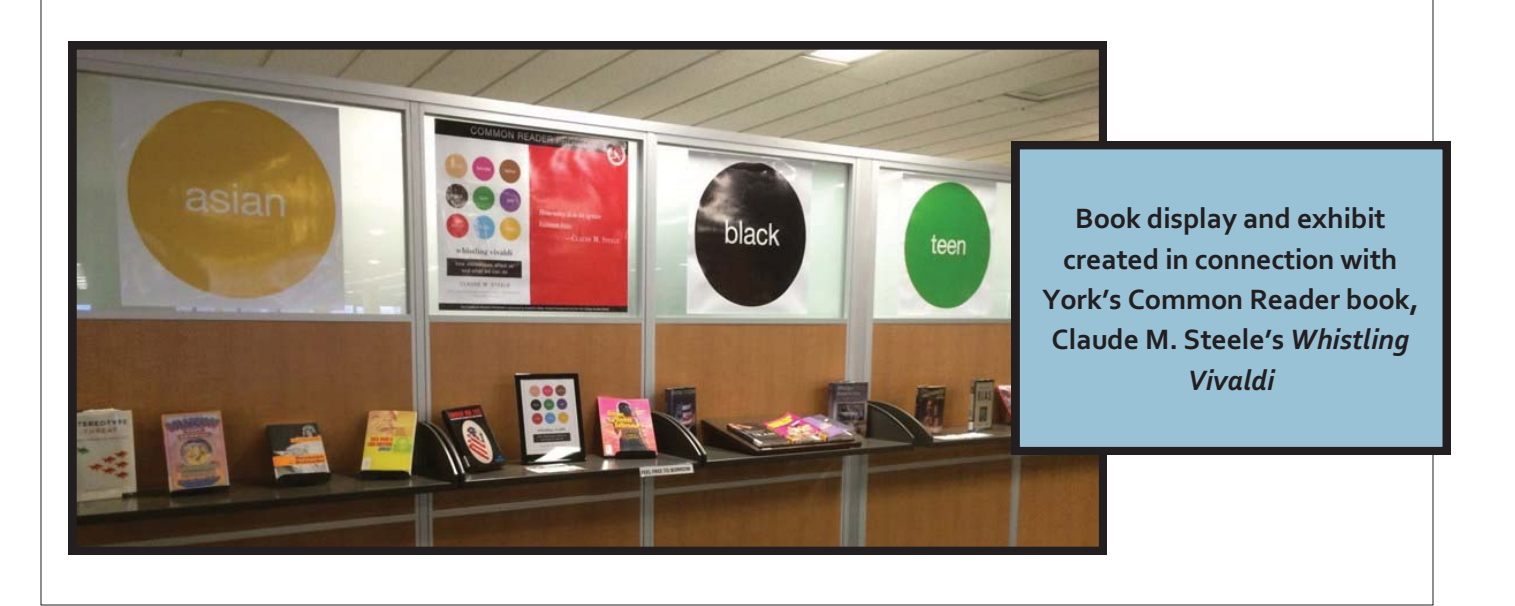